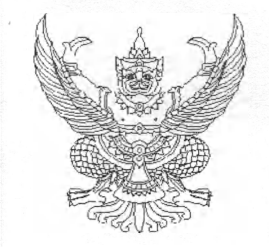

ถนนพระรามที่ ๖ กทม. ๑๐๔๐๐ กระทรวงการคลัง

## สิงหาคม ๒๕๖๒

เรื่อง การกันเงินไว้เบิกเหลื่อมปีและการขยายเวลาเบิกจ่ายเงิน กรณีอยู่ระหว่างกระบวนการอุทธรณ์ ตามพระราชบัญญัติการจัดซื้อจัดจ้างและการบริหารพัสดุภาครัฐ พ.ศ. ๒๕๖๐

เรียน ปลัดกระทรวง อธิบดี อธิการบดี เลขาธิการ ผู้อำนวยการ ผู้บัญชาการ ผู้ว่าราชการจังหวัด ผู้ว่าราชการกรุงเทพมหานคร นายกเมืองพัทยา หัวหน้ารัฐวิสาหกิจที่เกี่ยวช้อง

อ้างถึง หนังสือกระทรวงการคลัง ที่ กค ๐๔๐๒.๕/ว ๗๖ ลงวันที่ ๒๕ กรกฎาคม ๒๕๖๒

สิ่งที่ส่งมาด้วย แนวทางปฏิบัติในการกันเงินไว้เบิกเหลื่อมปีและขยายเวลาเบิกจ่ายเงิน กรณีมีหนี้ผูกพัน (ประเภทเอกสาร CX) จำนวน ๑ ชุด

ตามหนังสือที่อ้างถึง กระทรวงการคลังได้กำหนดแนวทางปฏิบัติในการกันเงินไว้เบิกเหลื่อมปี และการขยายเวลาเบิกจ่ายเงิน กรณีหน่วยงานชองรัฐได้ดำเนินการจัดซือจัดจ้างพัสดุและอยู่ระหว่าง กระบวนการอุทธรณ์ตามกฎหมายว่าด้วยการจัดซื้อจัดจ้างและการบริหารพัสดุภาครัฐ นั้น

กระทรวงการคลังพิจารณาแล้ว ขอเรียนว่า เพื่อให้แนวทางปฏิบัติในการกันเงินไว้เบิกเหลื่อมปี และการขยายเวลาเบิกจ่ายเงิน กรณีอยู่ระหว่างกระบวนการอุทธรณ์ตามพระราชบัญญัติการจัดซื้อจัดจ้างและ การบริหารพัสดุภาครัฐ พ.ศ. ๒๕๖๐ มีความถูกต้อง และสอดคล้องกับนิยามความหมายของคำว่า " หนี้" ตามพระราชบัญญัติวิธีการงบประมาณ พ.ศ. ๒๕๖๑ จึงเห็นสมควรยกเลิกหนังสือกระทรวงการคลังที่อ้างถึง และกำหนดแนวทางปฏิบัติกรณีดังกล่าวขึ้นใหม่ โดยให้หน่วยงานของรัฐที่ได้ดำเนินการจัดซื้อจัดจ้างพัสดุ และอยู่ระหว่างกระบวนการอุทธรณ์ตามกฎหมายว่าด้วยการจัดซื้อจัดจ้างและการบริหารพัสดุภาครัฐ สามารถกันเงินไว้เบิกเหลื่อมปีและขยายเวลาเบกจ่ายเงินงบประมาณได้ โดยให้ดำเนินการดังนี้

๑. ให้หน่วยงานของรัฐ ดำเนินการบันทึกเอกสารสำรองเงินกรณีมีหนี้ผูกพันประเภทเอกสาร CX ตามแนวทางปฏิบัติในการกันเงินไว้เบิกเหลื่อมปีและขยายเวลาเบิกจ่ายเงิน กรณีมีหนี้ผูกพน (ประเภทเอกสาร CX) ตามสิ่งที่ส่งมาดวย และให้ดำเนินการ List และ Confirm ในระบบ GFMIS ผ่านระบบ GFMIS Web Online ภายในวันที่ ๓๐ กันยายน ๒๕๖๒ เพื่อขอกันเงินไว้เบิกเหลื่อมปีและหรือขยายเวลาเบิกจ่ายเงินดังกล่าว

๒. หน่วยงานดังกล่าวสามารถตรวจสอบผลการพิจารณาในข้อ ๑ ผ่านระบบ GFMIS หากได้รับอนุมัติให้กันเงินไว้เบิกเหลื่อมปีและหรือขยายเวลาเบิกจ่ายเงินและได้ลงนามในสัญญาจัดซื้อจัดจ้างพัสดุ เรียบร้อยแล้ว ให้ดำเนินการแกไขการบันทึกรายการดังกล่าวจากเอกสารสำรองเงิน ประเภทเอกสาร CX เป็น PO ในระบบ GFMIS ให้แล้วเสร็จภายในวันทำการสุดท้ายของเดือนมีนาคม ๒๕๖๓ เพื่อให้สอดคล้องกับข้อเท็จจริง

จึงเรียนมาเพื่อโปรดทราบ และแจ้งให้เจ้าหน้าที่ที่เกี่ยวช้องเพื่อทราบและถือปฏิบัติต่อไป

ขอแสดงความนับถือ

(นายนรินทร์ กัลยาณมิตร) รองปลัดกระทรวงการคลัง หัวหนากลุ่มภารกิจด้านรายจ่ายและหนี**้สิน** 

กรมบัญชีกลาง กองกฎหมาย โทร. ๐ ๒๑๒๗ ๗๐๐๐ ต่อ ๔๔๖๗ โทรสาร ๐ ๒๑๒๗ ๗๒๖๙

ด่วนทีสุด

ที กค ๐๔๐๒.๔/ *<sup>Q</sup>*

สิ่งที่ส่งมาด้วย

**แนวทางปฏิบัติในการกันเงินไว้เบิกเหลื่อมปีและขยายเวลาเบิกจ่ายเงิน กรณีมีหนี้ผูกพัน (ประ๓ทเอกสาร CX)**

**1. บันทึกเอกสารสำรองเงิน กรณีมีหนี้ผูกพัน ประเภทเอกสาร CX ตามขั้นตอนดังนี้**

Login เข้าสู่ระบบ GFMIS Web Online ตามภาพที่ 1

 $\mathcal{V}$ 

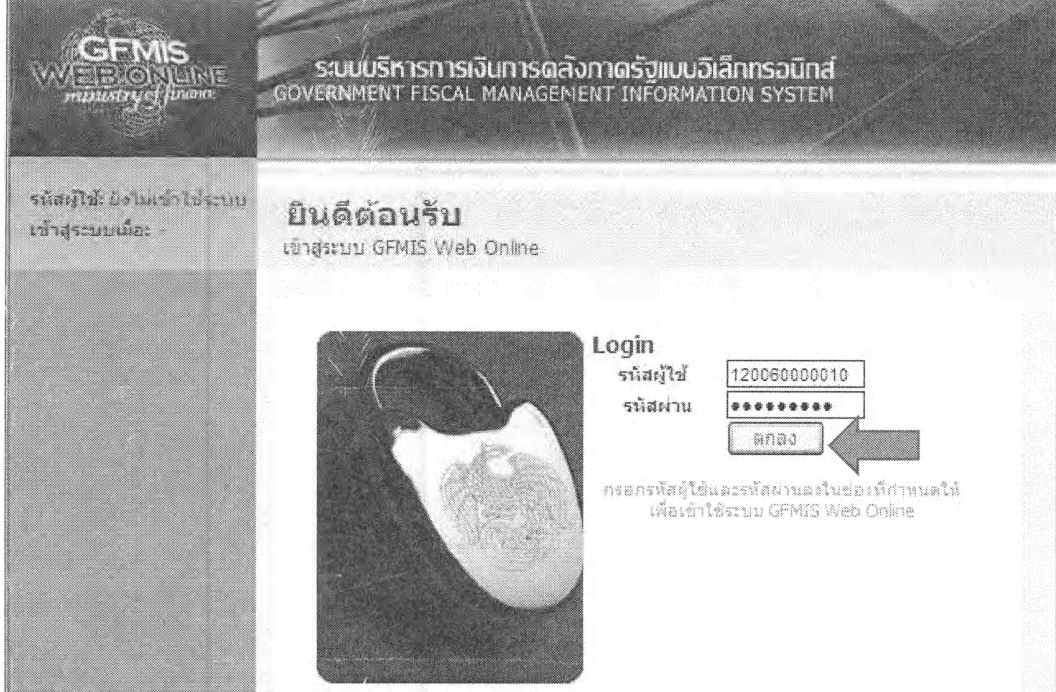

ภาพที่ 1

เลือกที่การบันทึกรายการ > ระบบบริหารงบประมาณ > สำรองเงิน > สงอ! สำรองเงิน ตามภาพที่ 2

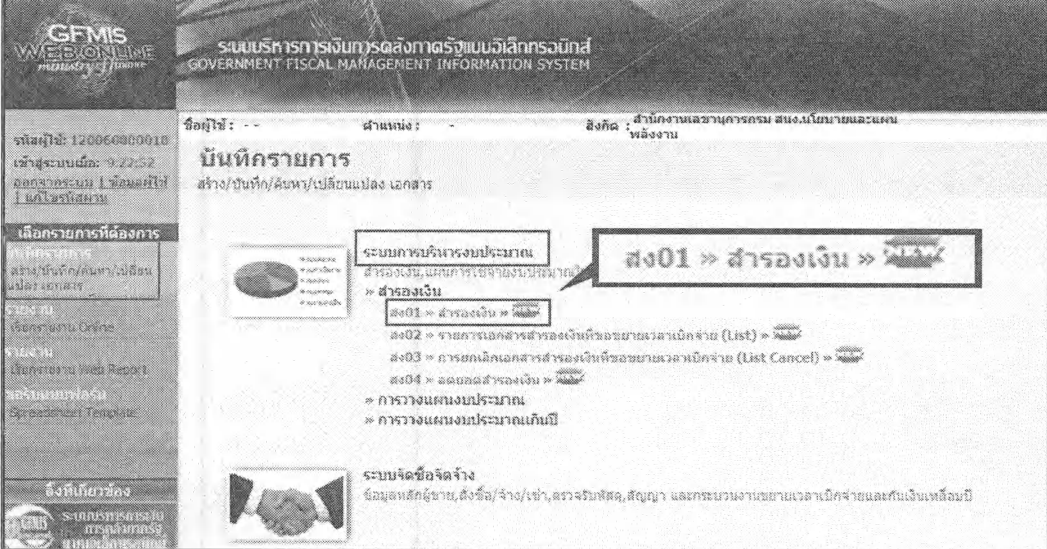

ภาพทึ 2

หน้าสำรองเงิน (สง.อ!) ส่วนข้อมูลทั่วไป มีรายละเอียด ตามภาพที่ 3 ดังนี้

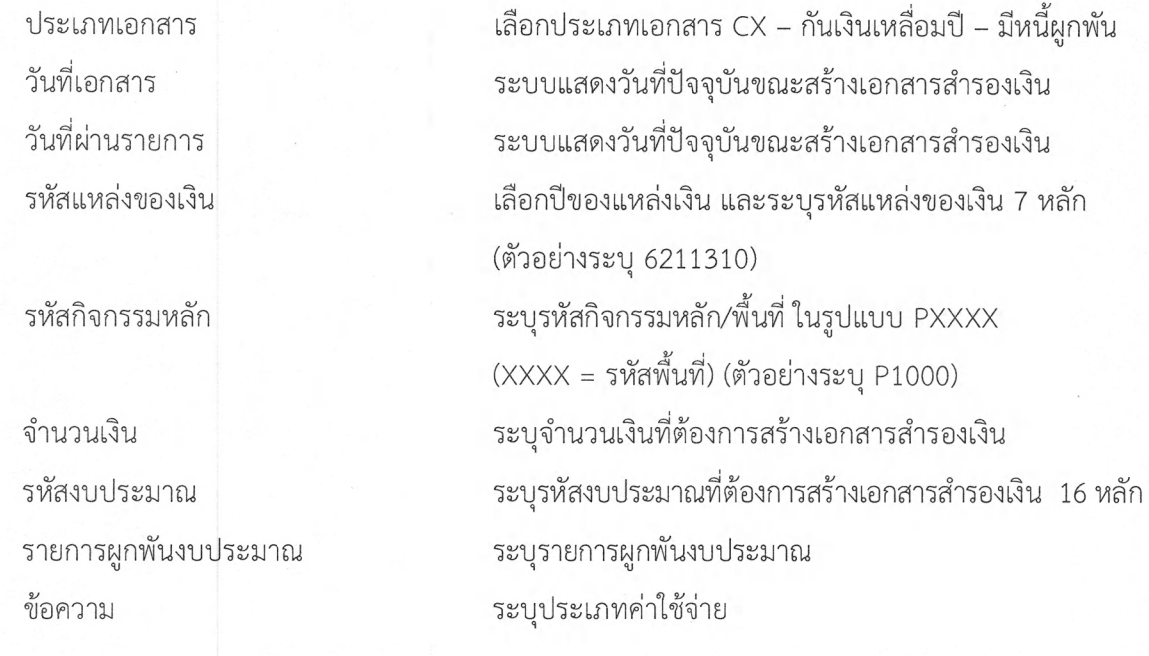

จากนั้นกดไปยังส่วน "ข้อมูลสัญญา"

 $\mathbf{1}$ 

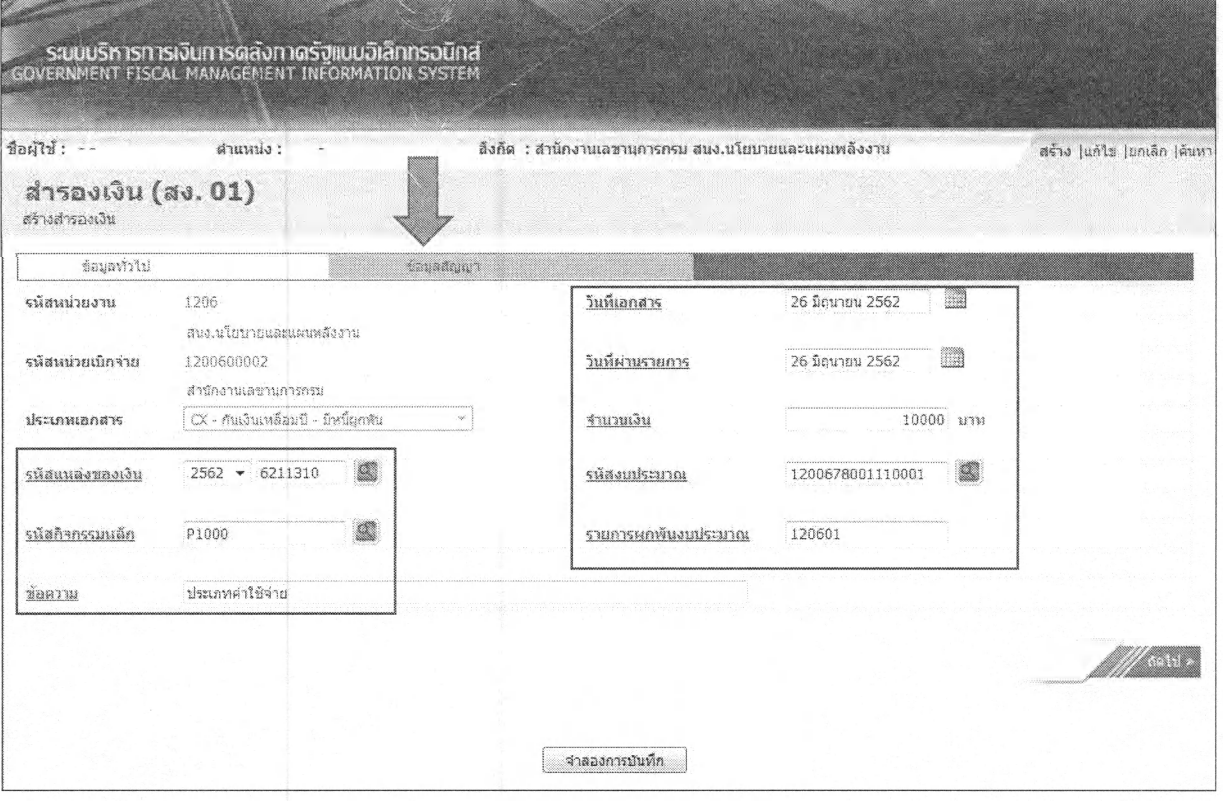

ภาพที่ 3

-2-

## ส่วนของข้อมูลสัญญา ระบุข้อมูลดังนี้

x.

 $\frac{q}{2}$  .

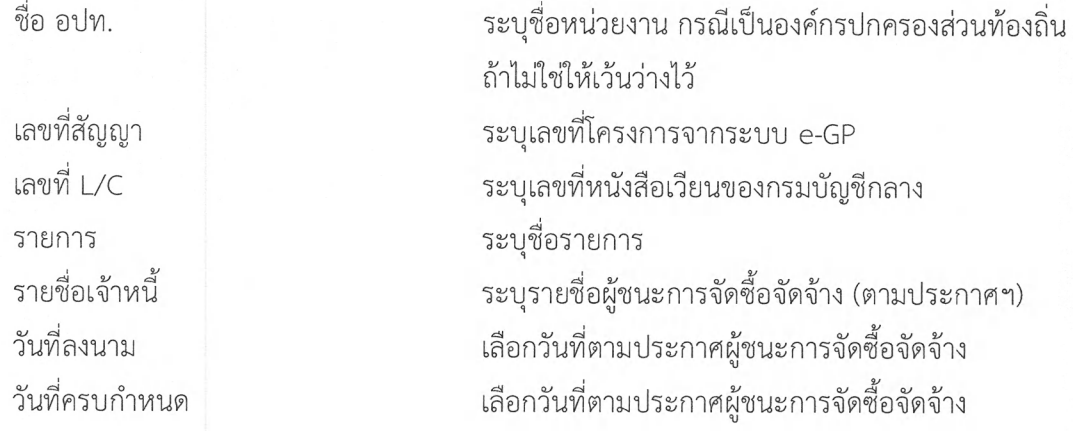

เมื่อระบุข้อมูลครบถ้วนแล้ว กดปุ่ม <mark>I— จัดเก็บรายการนัดง<sub>ใ</sub>นตาราง 200</mark> ตามภาพที่ 4 ข้อมูลจะแสดงตามภาพที่ 5

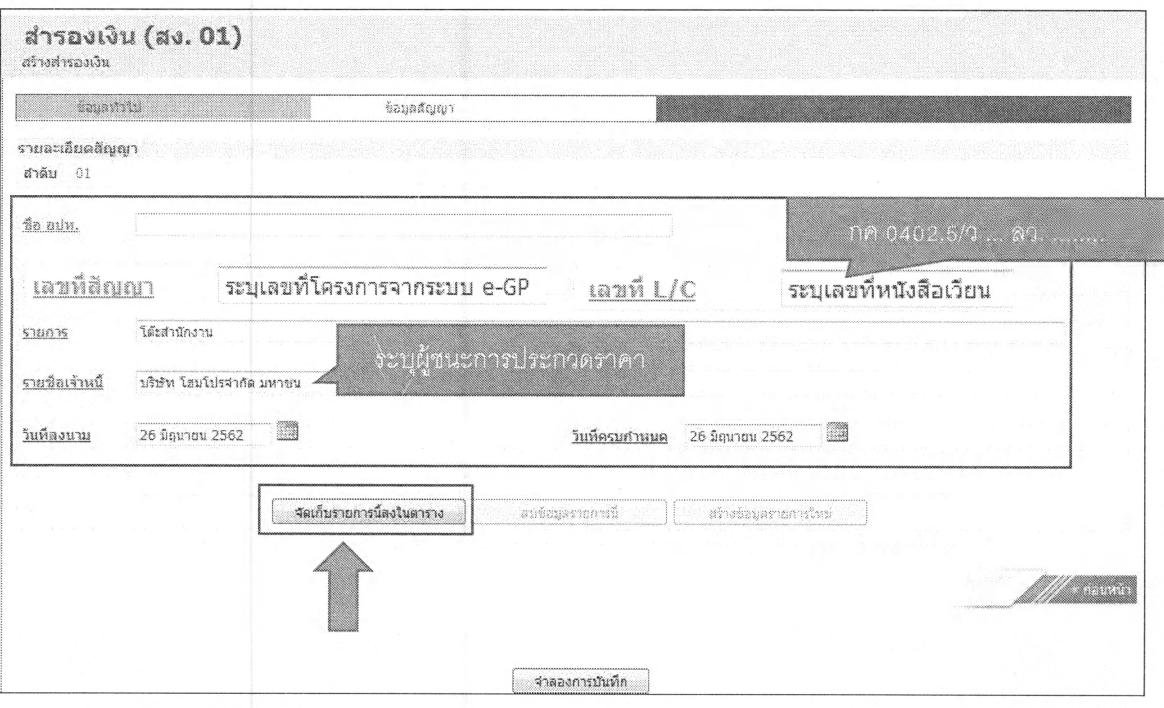

ภาพที่ 4

จากนั้นกดปุ่ม <mark>โรงลองกรบันทึก 3</mark> ตามภาพที่ 5 ข้อมูลจะแสดงตามภาพที่ 6

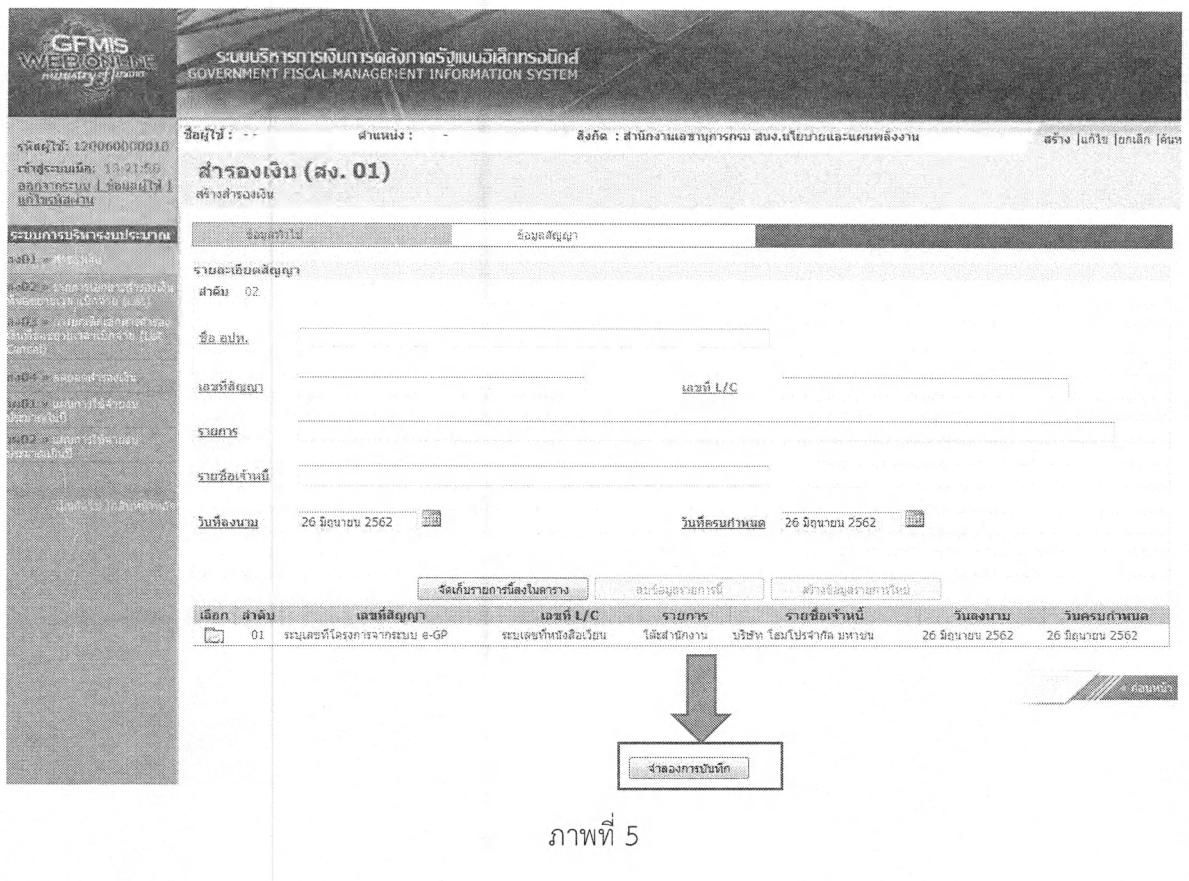

แสดงตามภาพที่ 7

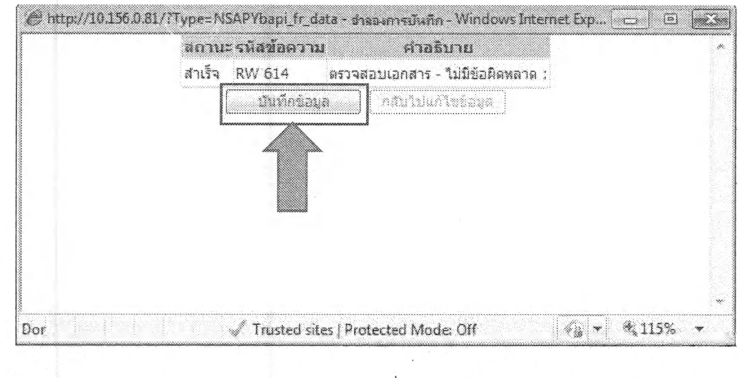

ภาพที่ 6

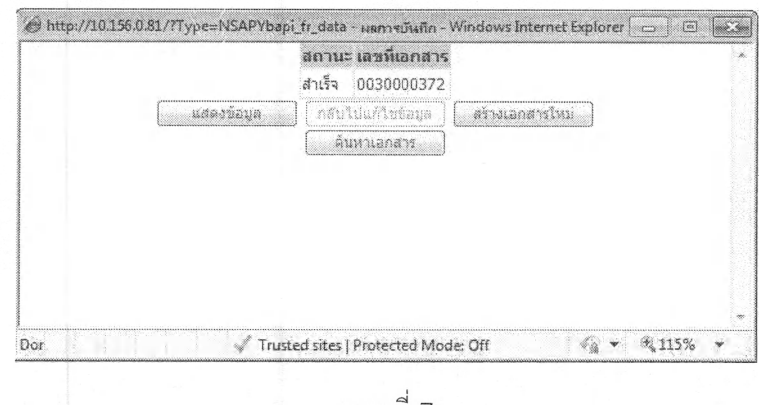

จะได้เลขที่เอกสารสำรองเงิน **30000372** ตามภาพที่ 7

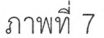

\* ถ้าระบุข้อมูลผิดจะไม่สามารถกดปุ่ม <mark>อะ ชนท์กข้อมลาว</mark> ตามภาพที่ 6 ได้ ให้กดปุ่ม <mark>โกลับไปแก้ไขข้อมูล</mark> และดำเนินการแกไขข้อมูลให้ถูกต้อง

\*\* ถ้าต้องการยกเลิกเอกสารสำรองเงิน ให้ปฏิบัติตามหนังสือ กรมบัญชีกลาง ด่วนที่สุด ที่ กค 0409.3/ว365 ลงวันที่ 14 กันยายน 2555 เรื่อง คู่มือการบันทึกรายการกันเงินไว้เบิกเหลื่อมปีและขยายเวลาเบิกจ่ายเงินในระบบ GFMIS ผ่าน GFMIS Web Online สำหรับหน่วยเบิกจ่ายระดับกรมที่ไม่ได้รับจัดสรรเครื่อง GFMIS Terminal บทที่ 3 ข้อ 3. การยกเลิกเอกสารสำรองเงิน

## **2. การกันเงินไว้เบิกเหลื่อมปีและการขยายเวลาเบิกจ่ายเงิน**

เมื่อหน่วยงานบันทึกเอกสารสำรองเงิน กรณีมีหนี้ผูกพัน ประเภทเอกสาร CX เสร็จเรียบร้อยแล้ว ให้หน่วยงานทำการคัดเลือก (List) และ ยืนยัน (Confirm) เอกสารสำรองเงินดังกล่าว ตามหนังสือกรมบัญชีกลาง ด่วนที่สุด ที่ กค 0409.3/ว365 ลงวันที่ 14 กันยายน 2555 เรื่อง คู่มือการบันทึกรายการกันเงินไว้เบิกเหลื่อมปี และขยายเวลาเบิกจ่ายเงินในระบบ GFMIS ผ่าน GFMIS Web Online สำหรับหน่วยเบิกจ่ายระดับกรมที่ไม่ได้รับจัดสรร เครื่อง GFMIS Terminal บทที่ 4 การคัดเลือกเอกสารสำรองเงิน (สง.02) และ บทที่ 6 การอนุมัติรายการนำส่ง เอกสารสำรองเงิน (อพง01)